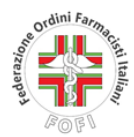

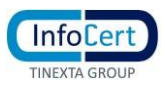

## **PROCEDURA PER MIGRARE I MESSAGGI PEC E IMPOSTARE LA PASSWORD DELLA NUOVA CASELLA INFOCERT PEC.FOFI.IT**

L'utente per avviare la procedura di migrazione delle caselle PEC - che deve essere eseguita da un browser aggiornato non in modalità compatibilità - deve cliccare al link indicato di seguito

IMPORTA [MESSAGGI](https://migrazionepec.infocert.it/webapp/?ui=fofi) NELLA NUOVA CASELLA PEC INFOCERT

(se il link non dovesse funzionare, copiare la stringa di seguito indicata direttamente nel browser) <https://migrazionepec.infocert.it/webapp/?ui=fofi>

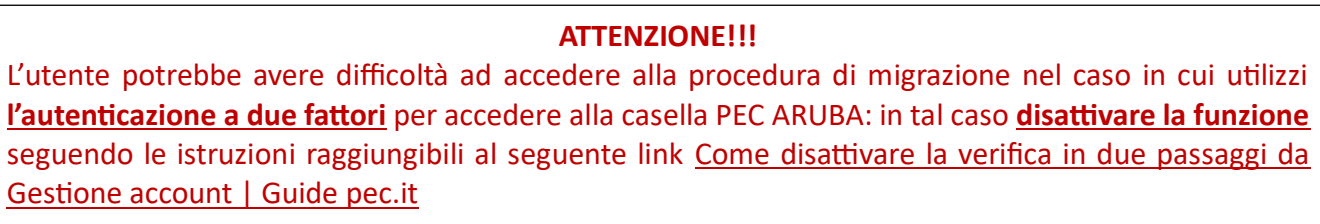

L'utente tramite il link indicato in premessa verrà indirizzato nella seguente schermata

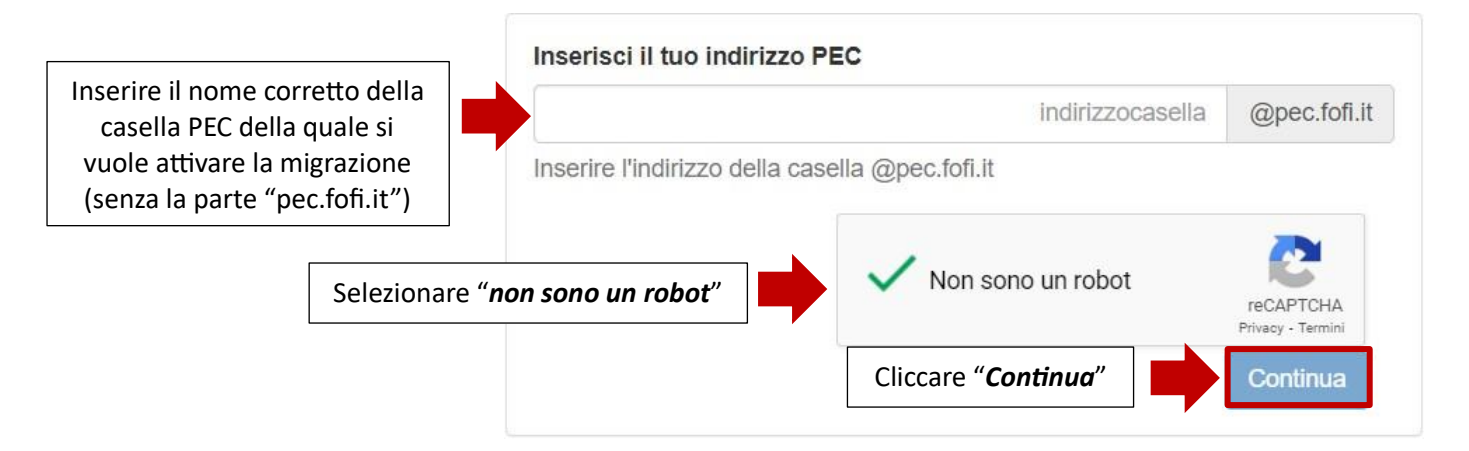

A seguito di tale operazione l'utente visualizzerà la seguente schermata e dovrà inserire la password attualmente in uso.

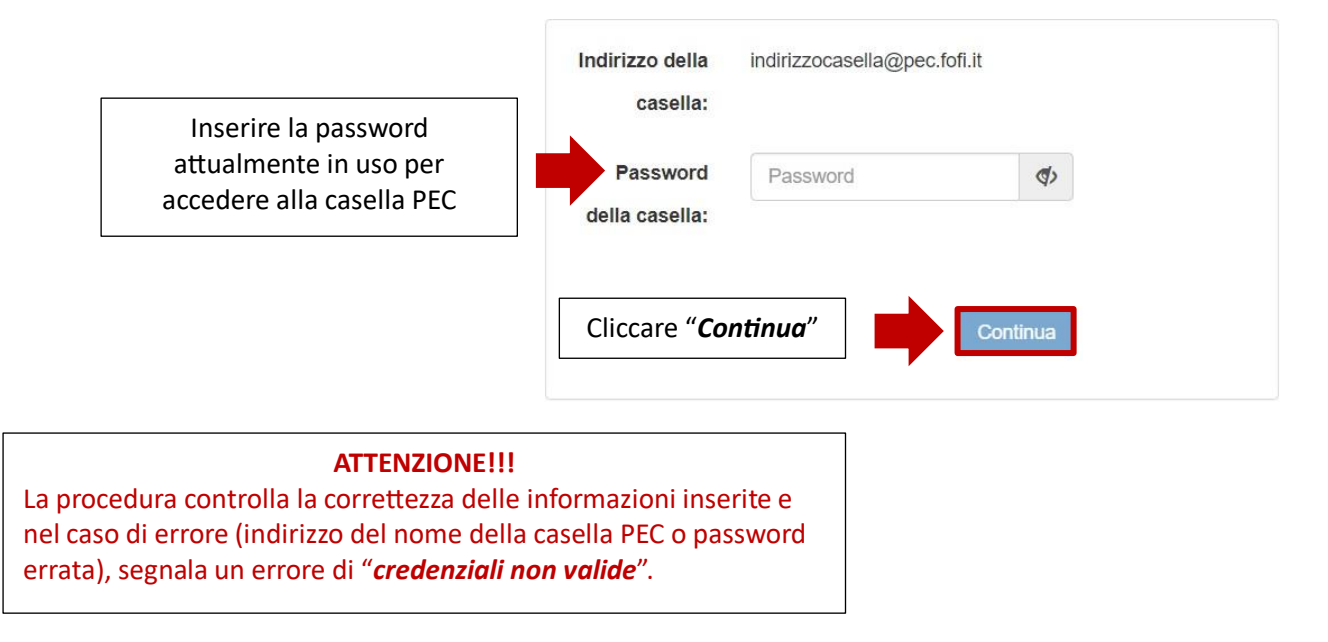

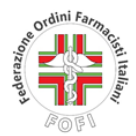

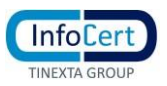

Laddove le credenziali siano corrette l'utente visualizzerà la seguente schermata e dovrà inserire la password per la nuova casella *InfoCert* che dovrà rispettare le seguenti regole.

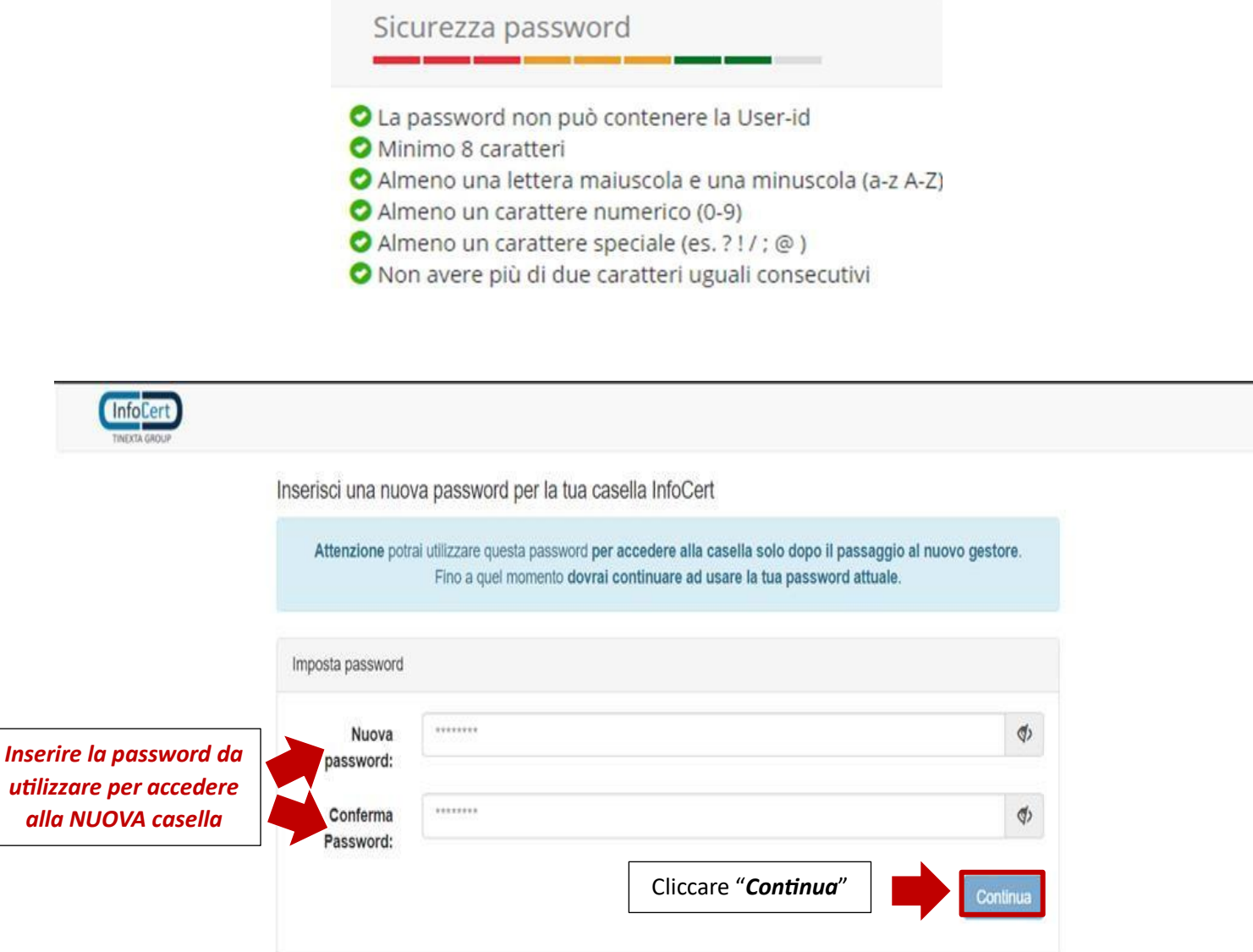

A questo punto il sistema chiuderà la procedura e inviterà a **non modificare le password inserite fino al passaggio al nuovo gestore**.